# **opentext**

# *QUICK* **REFERENCE GUIDE**

# **Tableau Forensic T8u USB Bridge**

### **GETTING STARTED**

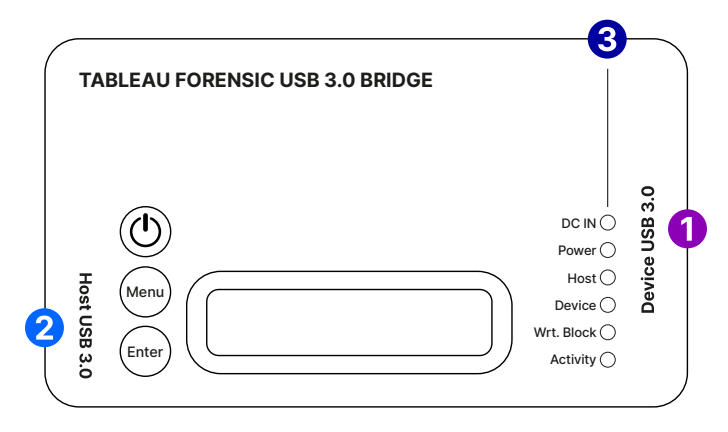

#### **Confirm that the bridge is off before beginning.**

1. Connect one USB source device\* to the right side of T8u  $\bullet$ 

*\* T8u supports USB devices that conform to the USB Mass Storage Bulk-Only specification.*

- 2. Connect the bridge to the host computer using the host USB port  $\bigcirc$
- 3. Connect the power supply to the bridge's DC In  $\bigcirc$
- 4. Press the power button  $\circledcirc$  and begin operation

*Before you remove the connected USB device or power down the T8u, safely eject or unmount the device on your host computer.*

## **LCD MENU OPTIONS**

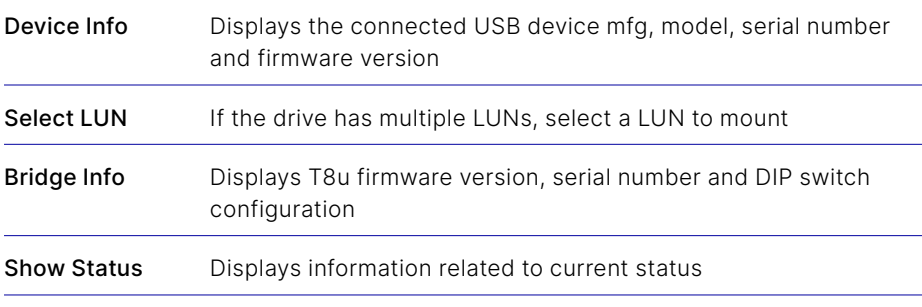

#### **Use the Menu and Enter buttons to navigate through these LCD menus:**

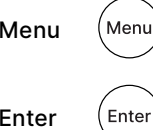

Advance to next main menu screen

Advance to the first/next informational screen

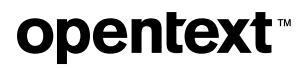

#### **CONNECTION RECOMMENDATIONS**

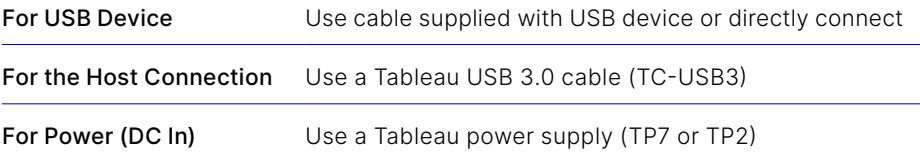

#### **DIP SWITCH SETTINGS**

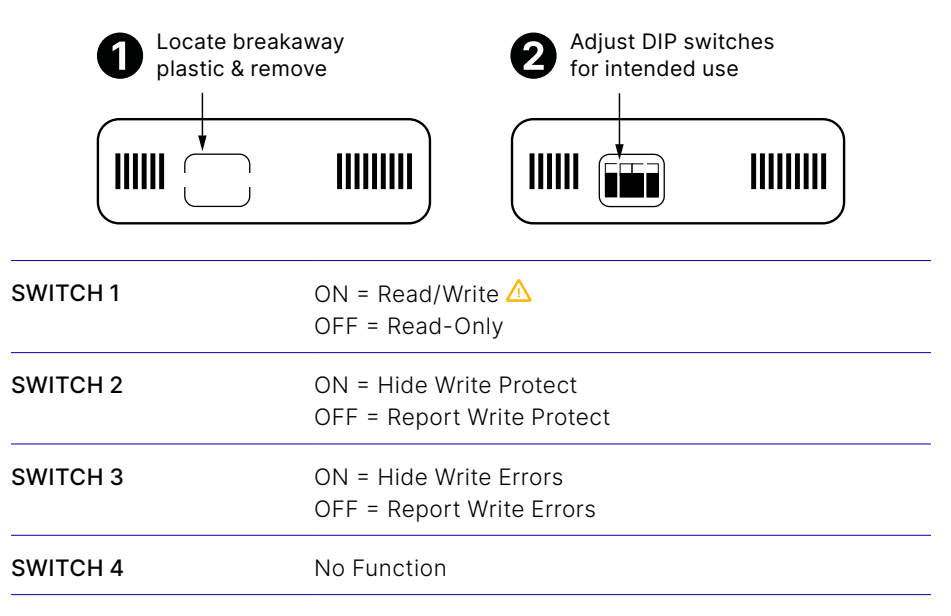

\* Default setting is OFF for all switches

#### **FIRMWARE UPDATES**

Free firmware updates are provided for Tableau Forensic products on a regular basis through the Tableau Firmware Update (TFU) utility. Reference the Tableau Download Center webpage for more information: **[opentext.com/products/tableau-download-center](https://www.opentext.com/products/tableau-download-center)**

#### **SUPPORT**

For Tableau Forensic product support: **[opentext.com/support/security-encase-tableau](http://www.opentext.com/support/security-encase-tableau)**

#### **ABOUT OPENTEXT**

OpenText, The Information Company, enables organizations to gain insight through market leading information management solutions, on-premises or in the cloud. For more information about OpenText (NASDAQ: OTEX, TSX: OTEX) visit: **[opentext.com](http://www.opentext.com)**.

#### **CONNECT WITH US:**

- **[OpenText CEO Mark Barrenechea's blog](https://blogs.opentext.com/category/ceo-blog/)**
- **[Twitter](https://twitter.com/OpenText)** | **[LinkedI](http://www.linkedin.com/company/opentext)n**

## **opentext.com/contact**